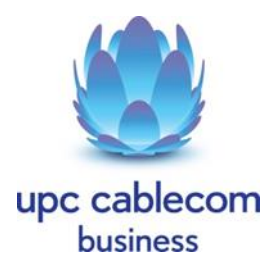

# **FiberPower @ School: Kein Internetzugang? Mögliche Lösung**

## **Bitte Stromversorgung prüfen**

Ist die Stromversorgung vom Modem gewährleistet?

Ja? Bitte nächster Punkt überprüfen.

Nein? Bitte Stromzufuhr prüfen, Netzteil überprüfen, evtl. aus- und einstecken. Falls trotz korrektem Stromanschluss das LED Lämpchen vorne am Modem nicht leuchtet rufen Sie bitte unseren kostenfreien Support unter der Gratisnummer 0800 678 103 an.

### **Blinken die LED Lämpchen am Modem?**

Die Lämpchen am Modem vorne müssen blinken. Ja? Bitte nächster Punkt überprüfen. Nein? Bitte Stromzufuhr wie oben beschrieben prüfen.

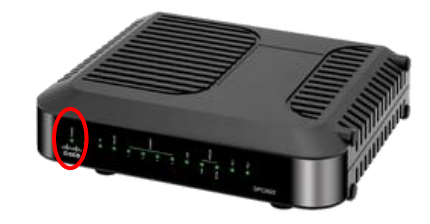

### **Bitte Netzwerkeinstellungen prüfen**

Wenn das Modem direkt an einen Computer angeschlossen ist, müssen nun die Netzwerkeinstellungen am Computer auf die IP Adresse überprüft werden.

Wenn die Internetverbindung vorhanden ist, dann liegt der Fehler im LAN Netz der Schule. Wenn keine Internetverbindung vorhanden ist, rufen Sie bitte unseren Support unter der **Gratisnummer 0800 678 103** an.

Verwenden Sie ein Modem mit **fixer IP-Adresse** (Cisco 3952)? Am Computer an welchem das Modem direkt angeschlossen ist, müssen die Netzwerk-Einstellungen auf die fixe IP-Adresse angepasst werden. Wenn Sie den Content Filter von Monzoon einsetzen, dann müssen Sie eine fixe IP-Adresse verwenden.

Wenn Sie ein Modem mit **dynamischer IP-Adresse** verwenden (TWG870 oder TC7200) muss keine Netzwerkanpassung vorgenommen werden.

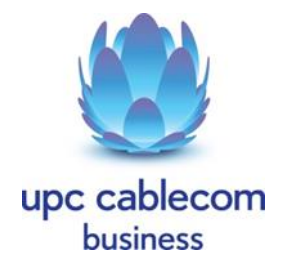

# **FiberPower @ School: Kein Internetzugang? Content Filter funktioniert nicht mehr?**

## **Blinkt die blaue LED vorne links am MikroTik Router?**

Ist die Stromversorgung vom Modem gewährleistet?

Ja? Bitte nächster Punkt überprüfen.

Nein? Bitte Stromzufuhr prüfen, Netzteil überprüfen, evtl. aus- und einstecken. Falls trotz korrektem Stromanschluss die blaue LED vorne links nicht blinkt rufen Sie bitte den kostenfreien Support von Monzoon unter der Gratisnummer 0800 666 966 an.

### **Besteht die Kabelverbindung zwischen MikroTik Router und UPC Cablecom Modem?**

Die Kabel müssen richtig verbunden sein, bitte prüfen dass kein Stecker raus gefallen ist. Kabelverbindung steht? Bitte nächster Punkt überprüfen.

Nein? Ethernetkabel MikroTik Router ETH1 an upc cablecom Modem einstecken.

### **Besteht eine Kabelverbindung zwischen dem MikroTik Router und der Firewall Schule?**

Bitte kontaktieren Sie den Monzoon Support unter der Gratisnummer 0800 666 966.

Falls keine Kabelverbindung besteht bitte Ethernetkabel MikroTik Router ETH2 gemäss Bild an Firewall der Schule einstecken

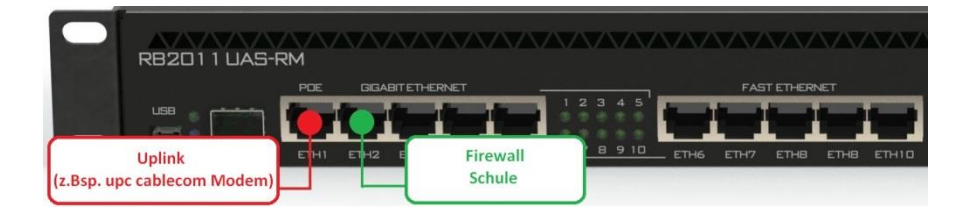